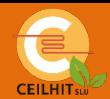

## CONFIGURACIÓN ALEXA CON TFT WIFI

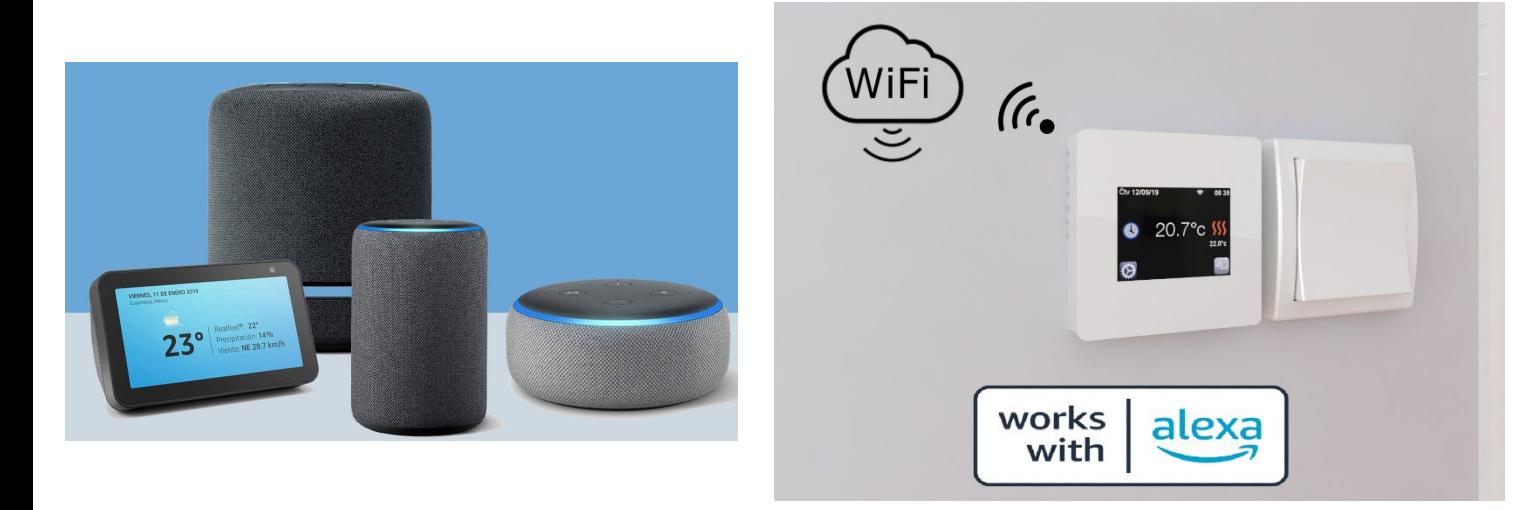

## **Conexión:**

- Para conectar los dispositivos al asistente de voz, primero tienen que estar conectados a una cuenta de la aplicación FENIX TFT WiFi.
- Entrar en la App Alexa, y picar en "Más"
- Picar en "Skills y juegos"
- Buscar el Skill "FENIX TFT WiFi"
- Permitir el uso del "Skill"
- Confirmar datos de la cuenta FENIX TFT WiFi

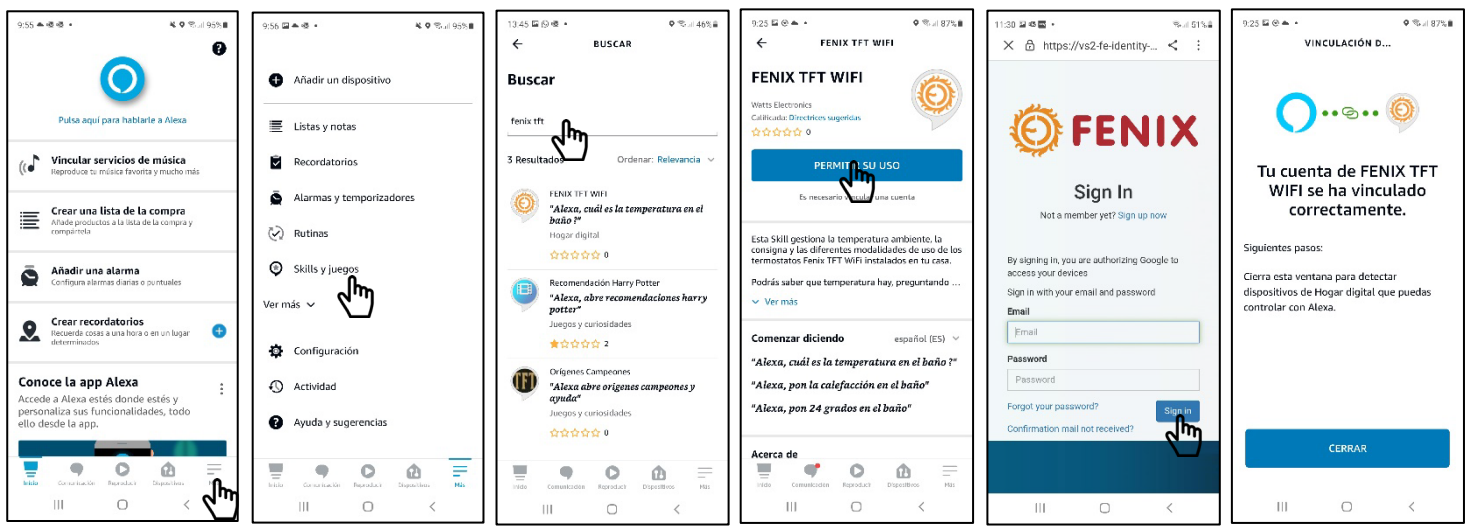

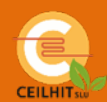

## **Dispositivos:**

- Una vez conectado, Alexa puede detectar todos los dispositivos TFT WiFi conectados a la App FENIX TFT WiFi.
- Se puede acceder a ellos y comprobar el estado, desde el menú de Dispositivos/Termostatos.

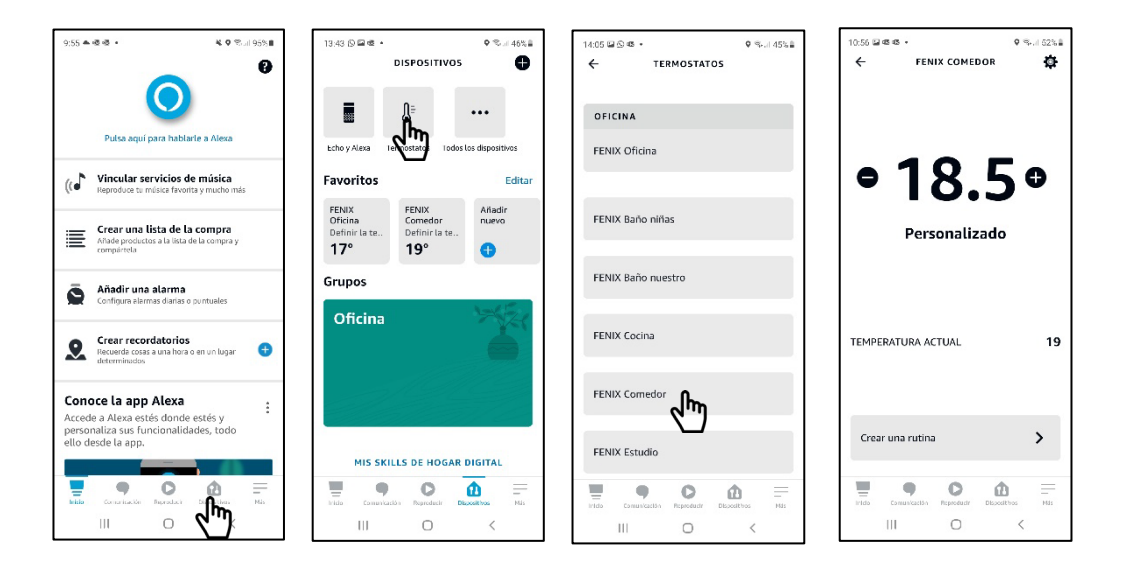

## **Control vocal:**

- Ya puede gestionar la temperatura ambiente, la consigna y las diferentes modalidades de uso de los termostatos Fenix TFT WiFi instalados en su casa.
	- Podrás saber que temperatura hay, preguntando por ejemplo : « Alexa, cuál es la temperatura en el baño ? »
	- O cambiar la modalidad de funcionamiento del termostato diciendo : « Alexa, pon la calefacción en el baño»
	- Y podrás modificar la temperatura programada :
		- « Alexa, pon 24 grados en el baño»